## **Fiskálna tlačiareň EFox** *Používateľská príručka*

verzia príručky 1.3

#### **Podporované verzie fiskálnej tlačiarne:**

EFox – T – Elcom LK-T20/LK-T200 FP EFox – T – Bixolon SRP-350 FP EFox – T – Epson TM-T88IV FP EFox - T - Epson TM-T88V FP EFox – M – Elcom LK-D30 FP EFox – M – Bixolon SRP-275 FP EFox – M – Epson TM-U220 FP

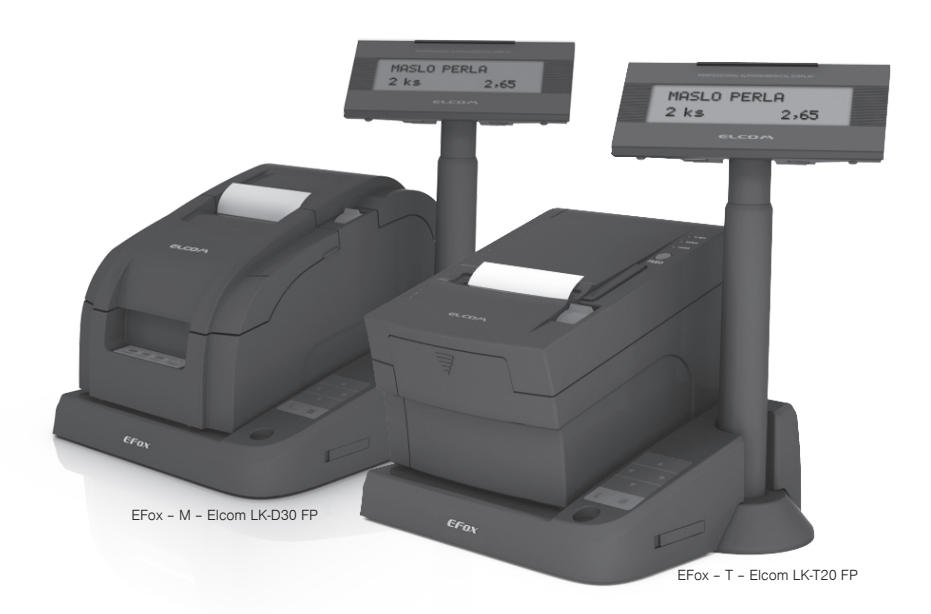

Táto príručka neprešla jazykovou korektúrou. Táto príručka a ani žiadna jej časť nesmie byť kopírovaná, rozmnožovaná alebo inak šírená bez súhlasu vydavateľa.

Všetky práva vyhradené ELCOM, spoločnosť s ručením obmedzeným, Prešov.

© 2011, ELCOM, spoločnosť s ručením obmedzeným, Prešov

## **OBSAH**

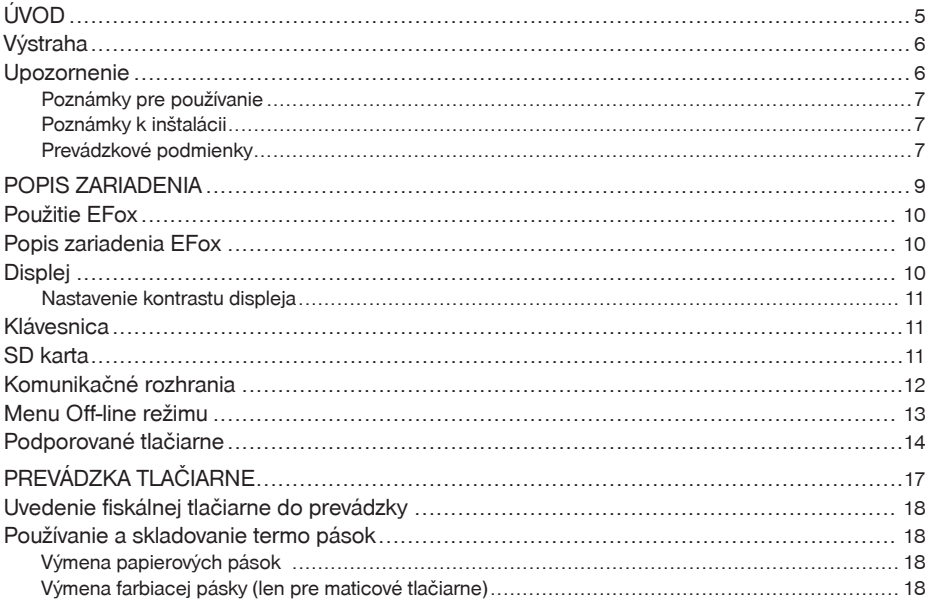

# *Úvod*

Ďakujeme Vám za zakúpenie fiskálnej tlačiarne EFox. Jedná sa o elektronické registračné zariadenie vybavené prevádzkovou pamäťou, vstavaným registračným programom, fiskálnou pamäťou, zobrazovacím zariadením pre zákazníka, hodinami, tlačiarňou a komunikačným modulom, ktoré tvoria jeden funkčný celok.

Zariadenie spĺňa požiadavky Zákona č. 289/2008 Z. z., v znení neskorších predpisov.

## **Výstraha**

Vypnite zariadenie okamžite, ak začne zariadenie dymiť, zvláštne zapáchať alebo vydávať nezvyčajný zvuk. Pokračovanie v práci môže viesť k vzniku požiaru. Okamžite odpojte zariadenie a kontaktujte servisné stredisko zariadenia zapísané v knihe ERP.

Nikdy sa nepokúšajte opraviť produkt sami. Neodborná oprava môže byť nebezpečná.

Nikdy nerozoberajte alebo neupravujte toto zariadenie. Uistite sa, že používate predpísané napájanie. Pripojenie k nesprávnemu zdroju napájania môže viesť k vzniku požiaru.

Zabráňte vniknutiu cudzích látok do zariadenia. Preniknutie cudzích látok môže viesť k poškodeniu zariadenia alebo k vzniku požiaru.

Ak dôjde k poliatiu zariadenia vodou alebo inou tekutinou, prestaňte zariadenie používať. Pokračovanie môže viesť k vzniku požiaru. Okamžite odpojte napájací kábel od siete a kontaktujte svojho dílera alebo servisné stredisko zariadenia.

Nikdy nerobte zásah do fiskálnej tlačiarne tak, aby došlo k porušeniu daňovej plomby.

#### **Upozornenie**

Nepripájajte káble iným spôsobom, ako sú popísané v tejto príručke. Iné zapojenie môže zapríčiniť poškodenie alebo zničenie tlačiarne.

Uistite sa, že tlačiareň je umiestnená na pevnej, stabilnej horizontálnej ploche. V prípade pádu môže dôjsť k zničeniu tlačiarne alebo môže spôsobiť zranenie.

Nepoužívajte tlačiareň v prostredí so zvýšenou prašnosťou alebo vlhkosťou. Nadmerná vlhkosť a prach môžu spôsobiť zničenie tlačiarne alebo požiar.

Na tlačiareň nedávajte ťažké predmety.

Nikdy na tlačiareň nestúpajte, ani sa o ňu neopierajte. Môže dôjsť k pádu alebo rozbitiu tlačiarne alebo ublíženiu osoby.

Z dôvodu bezpečnosti odpojte tlačiareň pred odchodom na dlhšiu dobu.

Pred prenášaním tlačiarne ju odpojte od siete a odpojte všetky káble pripojené k tlačiarni.

Výrobok čistite suchou, mäkkou látkou. Nikdy nepoužívajte také čistiace prostriedky ako benzín a rôzne riedidlá. Používanie takýchto chemikálií môže viesť k zničeniu krytu tlačiarne alebo jej farby.

Tlačiareň pripojte cez dodaný adaptér do štandardnej sieťovej zásuvky (230V±10%). Niektoré elektrické zariadenia produkujúce rušenie zapojené v rovnakom sieťovom okruhu, môžu spôsobiť nesprávnu funkčnosť tlačiarne. V takomto prípade používajte špeciálne odrušovacie prostriedky odporúčané výrobcom tlačiarne.

**Upozornenie**: Adaptér je určený len pre interiérové použitie!

Ak je na papierovej páske zobrazený farebný pás označujúci koniec pásky, vymeňte túto papierovú pásku čo najskôr. Neskorá výmena pásky môže poškodiť tlačiareň, prípadne skrátiť jej životnosť.

Používajte papierové pásky, ktorých koniec nie je lepený. Ak by bola použitá takáto papierová páska a nebola včas vymenená za novú, môže poškodiť tlačiareň, prípadne skrátiť jej životnosť, alebo sa tlačený doklad nevytlačí celý. V takomto prípade nebude na poškodenú tlačiareň uplatniteľná záruka.

V prípade obsluhy a používania tlačiarne iným spôsobom než uvedeným v tomto návode, predajca nezodpovedá za nesprávne údaje, prípadne poškodenie tlačiarne.

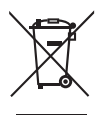

Symbol na výrobku alebo jeho obale upozorňuje na to, že výrobok po ukončení svojej životnosti nepatrí k bežnému domácemu odpadu. Takýto výrobok je potrebné odovzdať do špeciálnej zberne odpadu na recyklovanie elektrických alebo elektronických komponentov. Správnou likvidáciou tohto produktu pomôžete zachovať prírodné zdroje a napomáhate prevencii potencionálnych negatívnych dopadov na životné prostredie a ľudské zdravie. Ďalšie podrobnosti si vyžiadajte od miestneho úradu alebo najbližšieho zberného miesta.

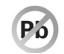

Výrobok prispieva k ochrane životného prostredia používaním bezolovnatej technológie pri jeho výrobe.

Odporúčame vykonať revíziu tlačiarne v autorizovanom servisnom stredisku každých 12 mesiacov.

**Upozornenie**: Po štyroch rokoch od zakúpenia fiskálnej tlačiarne je potrebné vymeniť záložnú batériu pre RAM, aby nedošlo k strate dát uložených v zálohovanej pamäti.

Nepripájajte telefónnu linku do konektora pre pokladničnú zásuvku, v opačnom prípade môže dôjsť z zničeniu zariadenia alebo telefónnej linky.

Počas tlače alebo po ukončení tlače môže byť tlačová hlava horúca.

**Upozornenie**: Nikdy nevypínajte tlačiareň počas tlače, ani neodpájajte zariadenie od prívodu elektrickej energie!

#### **Poznámky pre používanie**

Neotvárajte kryt počas tlače alebo počas činnosti automatického orezávača! Neinštalujte zariadenie do prašného prostredia! Chráňte zariadenie pred nárazmi! Káble alebo iné predmety nesmú byť prichytené na tlačiarni! Nevytvárajte nadmerný tlak na kryty zariadenia! Nedávajte jedlo alebo nápoje na kryt zariadenia!

## **Poznámky k inštalácii**

Pre používanie zariadenia sa uistite, že zariadenie je inštalované v horizontálnej polohe Max. dĺžka komunikačných káblov (USB, RS232) pripojených k zariadeniu nesmie presiahnuť 3m.

## **Prevádzkové podmienky**

teplota: 0-50°C vlhkosť: 0-90% bez kondenzácie **Poznámka**: Na poruchy spôsobené nedodržaním týchto pokynov sa nevzťahuje záruka.

Obsah balenia:

fiskálna tlačiareň s displejom, napájací adaptér, sieťový kábel, rolka papiera, príručka EFox, príručka tlačiarne, farbiaca kazeta (len pre maticové tlačiarne), SD karta.

## *POPIS zariadenia*

## **Použitie EFox**

Zariadenie EFox je určené pre evidenciu tržieb a tlač pokladničných dokladov registrovaných prostredníctvom pripojeného PC s príslušným softvérovým vybavením. Zoznam spoločností vyvíjajúcich PC aplikácie spolupracujúce s fiskálnou tlačiarňou EFox nájdete na stránke www.elcom.eu alebo www.fiskalnepokladnice.sk.

## **Popis zariadenia EFox**

Fiskálna tlačiareň je dodávaná v rôznych konfiguráciách podľa požiadaviek zákazníka. Konfigurácie sa odlišujú podľa požadovanej tlačiarne. Podporované sú 4 typy najpoužívanejších termo tlačiarní a 3 typy najpoužívanejších maticových tlačiarní. (pozri časť "Podporované tlačiarne")

Zariadenie pozostáva z 3 modulov:

displej zákazníka – LCD displej s podsvietením 2x16 znakov, tlačiareň, fiskálny modul.

Spoločne tvoria tieto súčasti jeden funkčný celok – fiskálnu tlačiareň EFox.

### **Displej**

Displej zákazníka je možné umiestniť podľa požiadaviek rozloženia pracoviska pokladníka. Displej je k fiskálnemu modulu pripojený 1,5 m dlhým káblom, ktorý umožňuje umiestniť displej na najvhodnejšie miesto viditeľné pre zákazníka mimo umiestnenia samotnej tlačiarne. V prípade umiestnenia tlačiarne spolu s displejom je možné kábel namotať na určené miesto na nohe displeja, vďaka čomu zariadenie tvorí kompaktný celok.

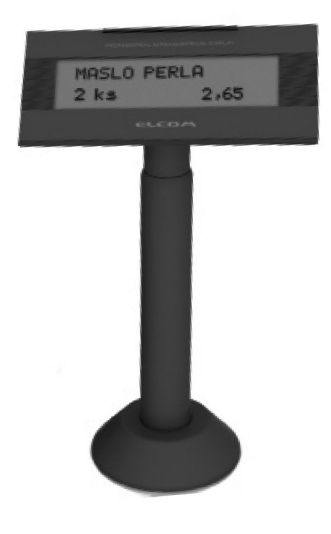

#### **Obrázok 2.1 Displej zákazníka**

#### **Nastavenie kontrastu displeja**

Pri rôznej intenzite osvetlenia prostredia je možné nastaviť kontrast zobrazovaných znakov na displeji fiskálnej tlačiarne. Kontrast je možné nastaviť len v režime off-line, keď je na displeji zobrazený dátum a čas. V prípade, že sú zobrazené iné informácie, je potrebné zobrazenie dátumu a času prepnúť opakovaným stláčaním tlačidla "C". Zmena kontrastu sa realizuje stláčaním šípok ▲ pre zvýšenie kontrastu resp. ▼ pre zníženie kontrastu. Nastavená hodnota kontrastu sa automaticky uloží a bude používaná aj po vypnutí a zapnutí tlačiarne.

## **Klávesnica**

Fiskálna tlačiareň je vybavená klávesnicou, pomocou ktorej je možné vykonávať napr. testy zariadenia, vykonať prehľadovú uzávierku a intervalové uzávierky. Menu systém je zobrazovaný na displeji zákazníka, pozri štruktúru menu na str.13.

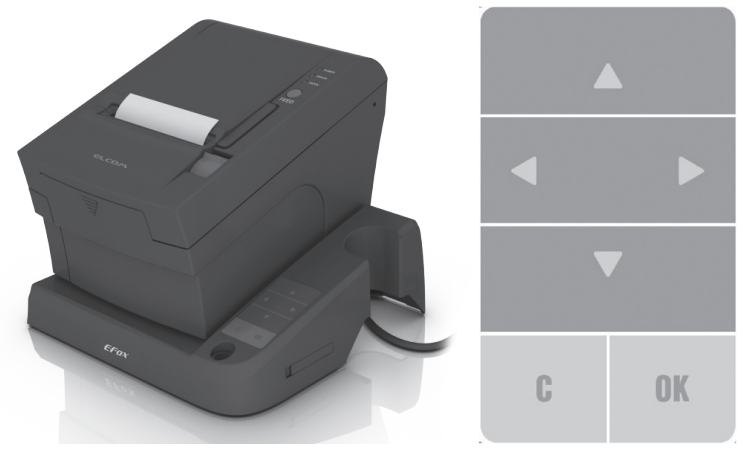

#### **Obrázok 2.2 Klávesnica fiskálnej tlačiarne**

Popis tlačidiel klávesnice:

- C zobrazenie menu, presun v menu o úroveň vyššie, prerušenie operácie
- OK potvrdenie vykonania operácie, vstup do zvoleného menu

šípky hore ▲, dole ▼ – výber z možností danej operácie

šípky vľavo ◄ , vpravo ► – pohyb po aktuálnej úrovni menu

## **SD karta**

Fiskálna tlačiareň EFox je dodávaná vrátane pamäťovej karty, ktorú je možné použiť na uchovávanie kontrolných záznamov požadovaných zákonom, ktoré je následne potrebné archivovať podľa požiadaviek zákona č. 289/2008 Z. z. v znení neskorších predpisov. Slot pre SD kartu je umiestnený na pravej strane fiskálnej tlačiarne a je chránený krytkou. Podporované sú SD a SDHC karty.

#### **Obrázok 2.3 Slot pre SD kartu**

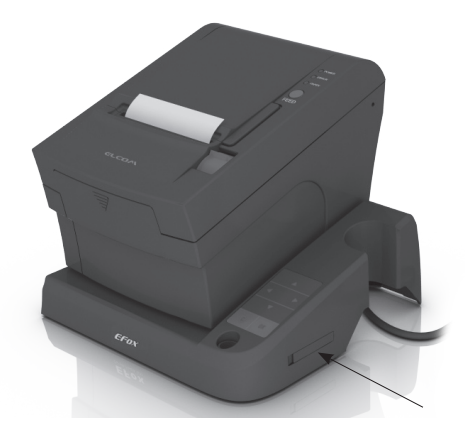

Fiskálna tlačiareň pri ukladaní žurnálu na pamäťovú kartu ignoruje nastavenie prepínača pamäťovej karty proti zápisu - LOCK/UNLOCK.

*Upozornenie: s SD kartou manipulujte len pri vypnnutom zariadení!*

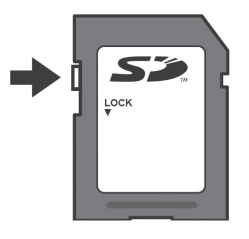

#### **Obrázok 2.4 Zámok SD karty**

## **Komunikačné rozhrania**

Fiskálna tlačiareň môže byť prepojená s PC dvoma spôsobmi:

- USB komunikačné rozhranie konektor USB typ B
- RS232 komunikačné rozhranie konektor RJ45

Pre pripojenie pokladničnej zásuvky sa používajú konektory na samotnej tlačiarni.

**Poznámka:** USB ovládač pre OS Windows je dostupný na www.elcom.sk v časti Podpora -> Download súborov -> EFox

#### **Obrázok 2.5 Komunikačné rozhrania**

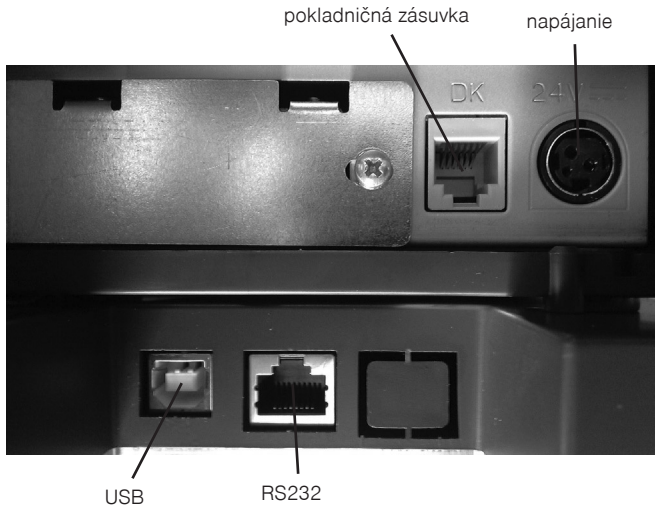

## **Menu Off-line režimu**

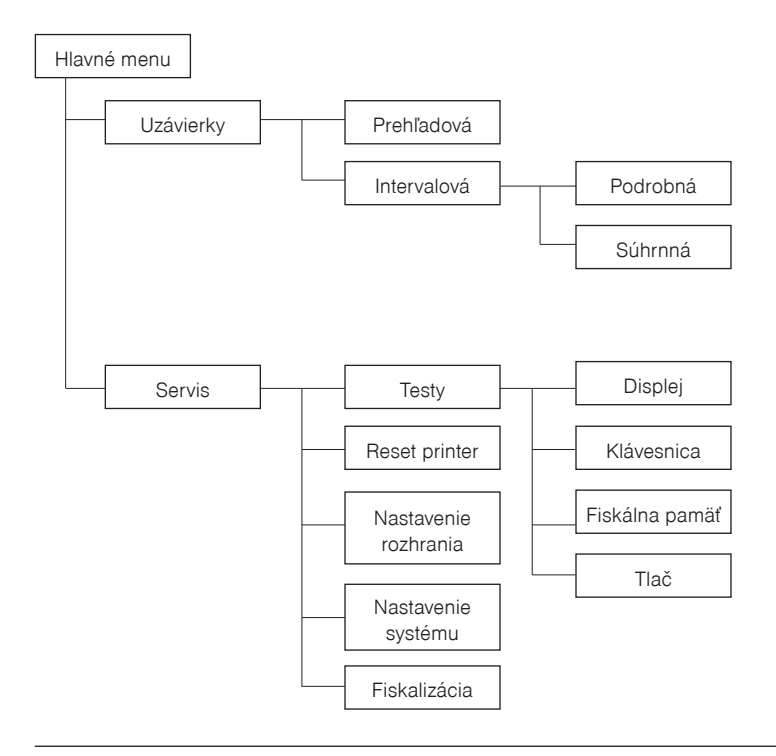

## **Podporované tlačiarne**

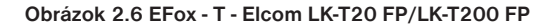

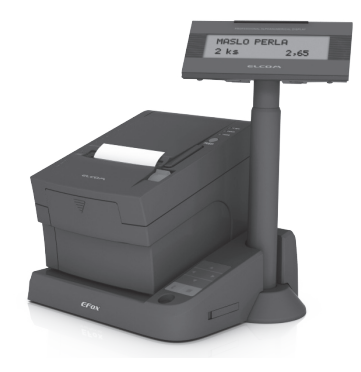

**Obrázok 2.7 EFox - M - Elcom LK-D30 FP**

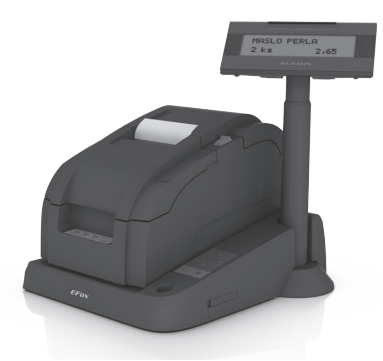

**Obrázok 2.8 EFox - T - Epson TM-T88IV FP, EFox - T - Epson TM-T88V FP**

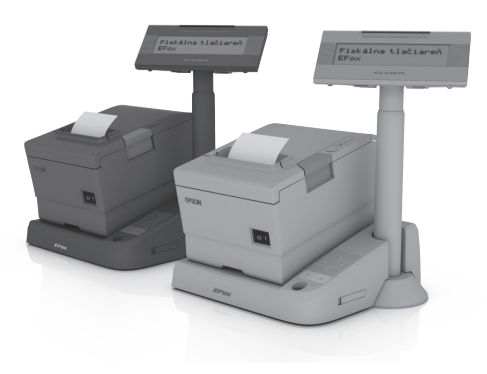

#### **Obrázok 2.9 x - Epson TM-U220 FP**

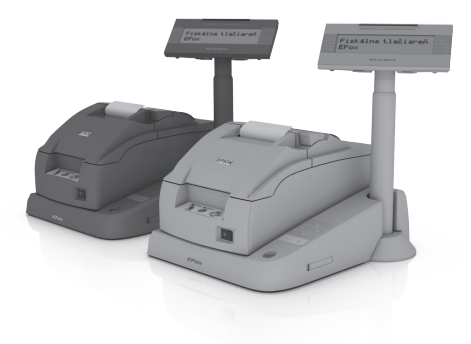

**Obrázok 2.10 EFox - T - Bixolon SRP-350 FP**

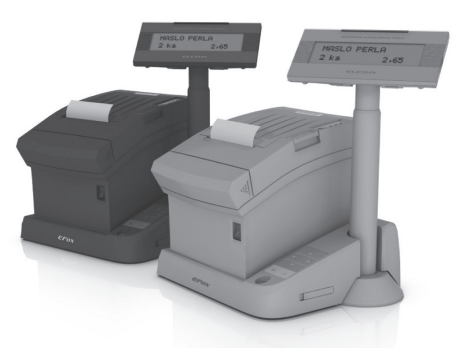

**Obrázok 2.11 EFox - M - Bixolon SRP-275 FP**

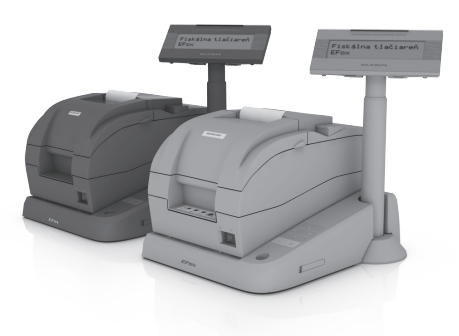

#### **Tabuľka 2.1 Základné paramatre tlačiarní**

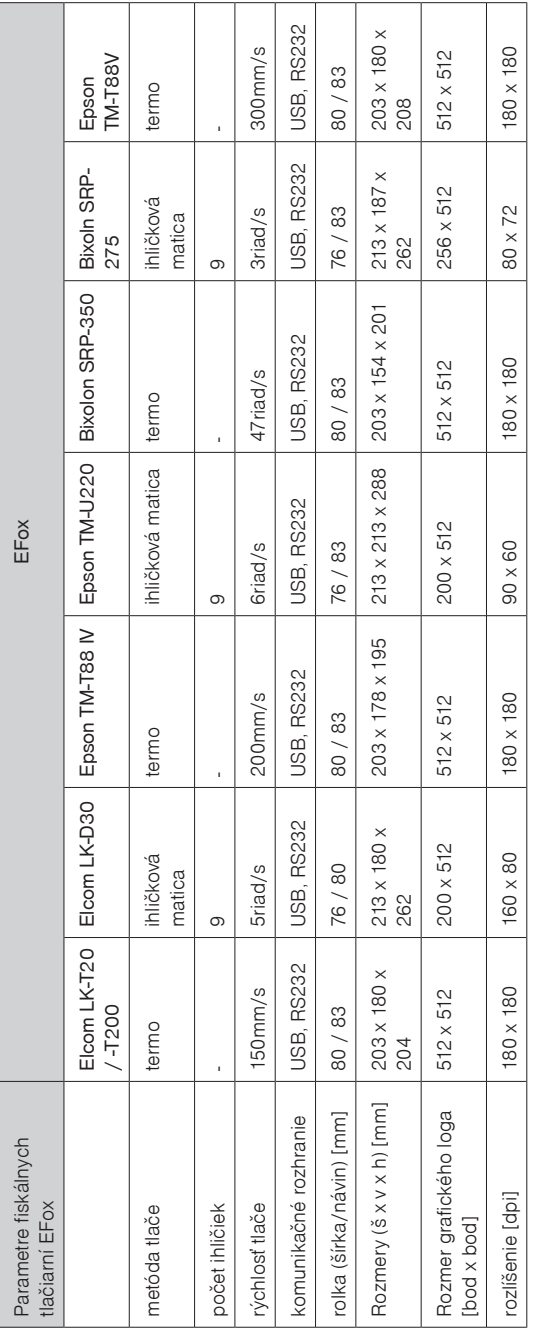

# *Prevádzka tlačiarne*

## **Uvedenie fiskálnej tlačiarne do prevádzky**

Pre použitie EFox podľa požiadaviek zákona č 289/2003 Z. z. musí byť zariadenie uvedené do prevádzky servisnou organizáciou. Po uvedení do prevádzky bude vykonaný zápis do pokladničnej knihy a EFox bude označený plombou daňového riaditeľstva na mieste podľa obrázku.

Zariadenie pred uvedením do prevádzky tlačí na v každom treťom riadku tlačového výstupu text "SKÚŠKA POKLADNICE<sup>"</sup>

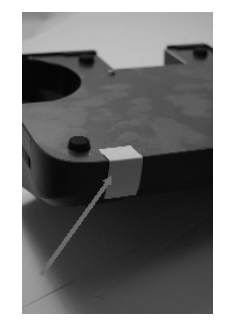

#### **Obrázok 3.1 Fiskálna plomba**

## **Používanie a skladovanie termo pások**

Podmienky správneho skladovania termo pások dodávaných spoločnosťou Elcom, pri ktorých výrobca garantuje stálosť tlače minimálne na 5 rokov a špeciálnych páskach typu TC na minimálne 12 rokov:

- izbová teplota 18 až 25 °C,
- relatívna vlhkosť vzduchu max. 40 až 60 %,
- zabránenie prístupu svetla.

Medzi vplyvy limitujúce stálosť tlače patria:

- dlhšie pôsobenie teploty nad 40 °C,
- uschovanie vo vlhkom alebo mokrom prostredí,
- kontakt s mäkkými materiálmi (skladovanie v PVC fóliách), s rozpúšťadlami, zmäkčovadlami, lepidlami, s uhľovým a samoprepisovacím papierom, priame svetlo.

Pri lepení uzávierok nanášajte lepidlo len na nepotlačené konce termo pások, aby nedošlo k znehodnoteniu vytlačených údajov. V prípade nedodržaných skladovacích podmienok alebo používania nekvalitných termo pások, spoločnosť Elcom neručí za kvalitu tlače a uchovávanie údajov.

Ak je na termo páske zobrazený farebný pás označujúci koniec pásky, vymeňte túto termo pásku čo najskôr za novú. Neskorá výmena pásky môže poškodiť tlačiareň, prípadne skrátiť jej životnosť.

#### **Výmena papierových pások**

Postup výmeny papierových pások je popísaný v priložených manuáloch podľa jednotlivých typov tlačiarní.

#### **Výmena farbiacej pásky (len pre maticové tlačiarne)**

Postup výmeny farbiacich pások maticových tlačiarni je popísaný v priloženej príručke danej tlačiarne.

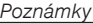

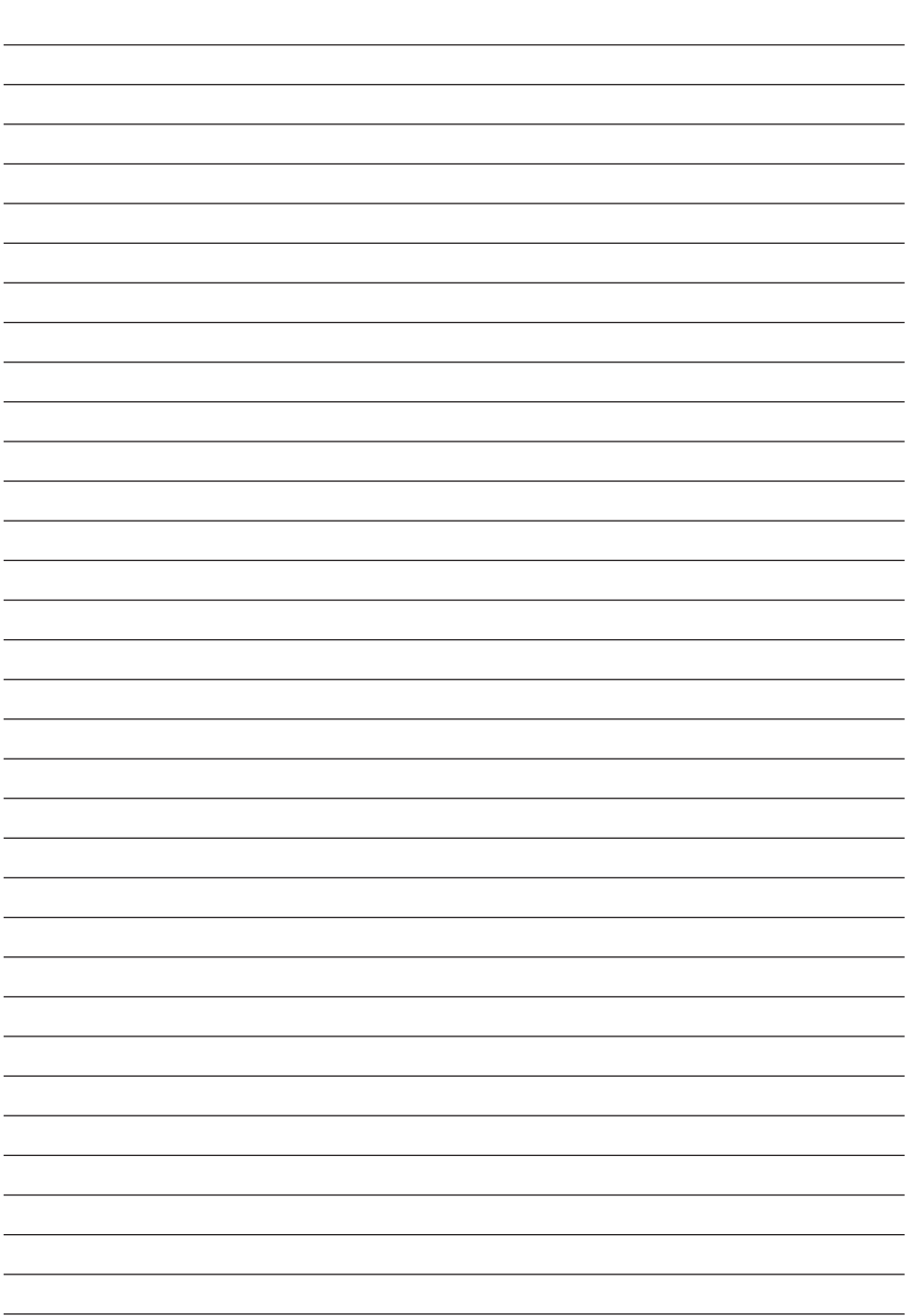